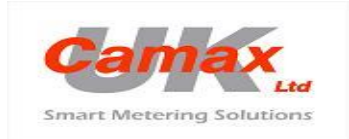

**Camax UK Ltd.** *Established 1983* Spa Lodge, 2 Spa Street, Harrogate, North Yorkshire HG2 7LE.<br>Telephone: +44 (0) 1423 880440 Fax +44 (0) 1423 88040<br>Website <u>www.camax.co.uk</u> Famail sales @camax.co.uk<br>Company Registration 2072051 VAT Registration 388 0192

## **How to check the settings on an installed A1700 meter**

*(Note: This applies to the standard programming when a meter is supplied by Camax UK).*

On the A1700 there are 2 yellow buttons:

- The R/H button is always accessible and allows the user to manually scroll through any readings/settings that have been specified when the parameter scheme has been downloaded to the meter prior to dispatch, and to access the 'instrumentation' section.
- The L/H button is situated under the lift up cover. This allows access to the 'utility section' which logs the scheme used and alarms etc. It also allows access to billing reset if programmed. NB: *This can only be accessed if the cover has not been sealed after installation and commissioning.*

## Checking the programmed CT and VT ratio:

- 1. Press the R/H yellow button repeatedly to scroll through the 'manual display readings'
- 2. After approx 19-20 presses (depending on programming of the parameters scheme), the display will read ' VT Ratio'
- 3. This will show primary and secondary voltage programmed e.g. 690:415
- 4. The next press will show the CT programmed CT ratio e.g. 800:5
- 5. The display will revert to 'auto scroll' after a 60 secs or so.

## Checking the 'Real-time' readings:

- 1. Press the R/H button and hold for >3 secs, display changes to 'Consumer section'
- 2. Press the R/H button again briefly , <1 secs, and display will show 'Instrumentation'.
- 3. Press and hold the R/H button for >3 secs, you will now have 'live' readings.
- 4. Each press of R/H button will now scroll through, volts, current, phase rotation, PF etc.
- 5. Select any reading you require to monitor.
- 6. To exit, either leave buttons for more than 10 secs or continue pressing until you see 'exit menu'<sup>^</sup>, press for  $> 3$  secs. The press until 'exit menu<sup> $\wedge$ </sup> and press  $> 3$  secs to return to normal auto scrolling display.

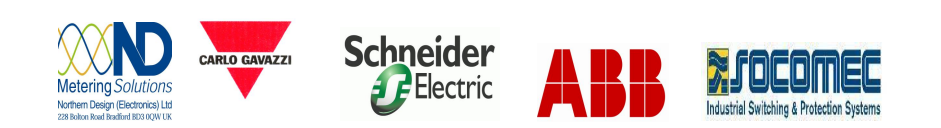